Garth Jones Dan Toll Kerrie Meyler

# Raportowanie w System Center Configuration Manager

## BEZ TAJEMNIC

Przekład: Krzysztof Kapustka

APN Promise Warszawa 2016 Raportowanie w System Center Configuration Manager bez tajemnic

Authorized Polish translation of the English language edition entitled: System Center Configuration Manager Reporting Unleashed, ISBN: 978-0-672-33778-9, by Garth Jones, Dan Toll & Kerrie Meyler, published by Pearson Education, Inc., publishing as Sams Publishing.

Copyright © 2016 by Pearson Education, Inc.

All rights reserved. No part of this book may be reproduced or transmitted in any form or by any means, electronic or mechanical, including photocopying, recording or by any information storage retrieval system, without permission from Pearson Education, Inc.

Polish language edition published by APN PROMISE SA Copyright © 2016

Autoryzowany przekład z wydania w języku angielskim, zatytułowanego: System Center Configuration Manager Reporting Unleashed, ISBN: 978-0-672-33778-9, by Garth Jones, Dan Toll & Kerrie Meyler, opublikowanego przez Pearson Education, Inc, publikującego jako Sams Publishing.

Wszystkie prawa zastrzeżone. Żadna część niniejszej książki nie może być powielana ani rozpowszechniana w jakiejkolwiek formie i w jakikolwiek sposób (elektroniczny, mechaniczny), włącznie z fotokopiowaniem, nagrywaniem na taśmy lub przy użyciu innych systemów bez pisemnej zgody wydawcy.

APN PROMISE SA, ul. Domaniewska 44a, 02-672 Warszawa tel. +48 22 35 51 600, fax +48 22 35 51 699 e-mail: mspress@promise.pl

Książka ta przedstawia poglądy i opinie autorów. Przykłady firm, produktów, osób i wydarzeń opisane w niniejszej książce są fikcyjne i nie odnoszą się do żadnych konkretnych firm, produktów, osób i wydarzeń, chyba że zostanie jednoznacznie stwierdzone, że jest inaczej. Ewentualne podobieństwo do jakiejkolwiek rzeczywistej firmy, organizacji, produktu, nazwy domeny, adresu poczty elektronicznej, logo, osoby, miejsca lub zdarzenia jest przypadkowe i niezamierzone.

Wszystkie nazwy i znaki towarowe wymienione w książce mogą być zastrzeżonymi znakami towarowymi ich odnośnych właścicieli i zostały użyte w celach identyfikacyjnych.

APN PROMISE SA dołożyła wszelkich starań, aby zapewnić najwyższą jakość tej publikacji. Jednakże nikomu nie udziela się rękojmi ani gwarancji. APN PROMISE SA nie jest w żadnym wypadku odpowiedzialna za jakiekolwiek szkody będące następstwem korzystania z informacji zawartych w niniejszej publikacji, nawet jeśli APN PROMISE została powiadomiona o możliwości wystąpienia szkód.

ISBN: 978-83-7541-210-9

Przekład: Krzysztof Kapustka Redakcja: Marek Włodarz Korekta: Ewa Swędrowska Skład i łamanie: MAWart Marek Włodarz

## Spis treści

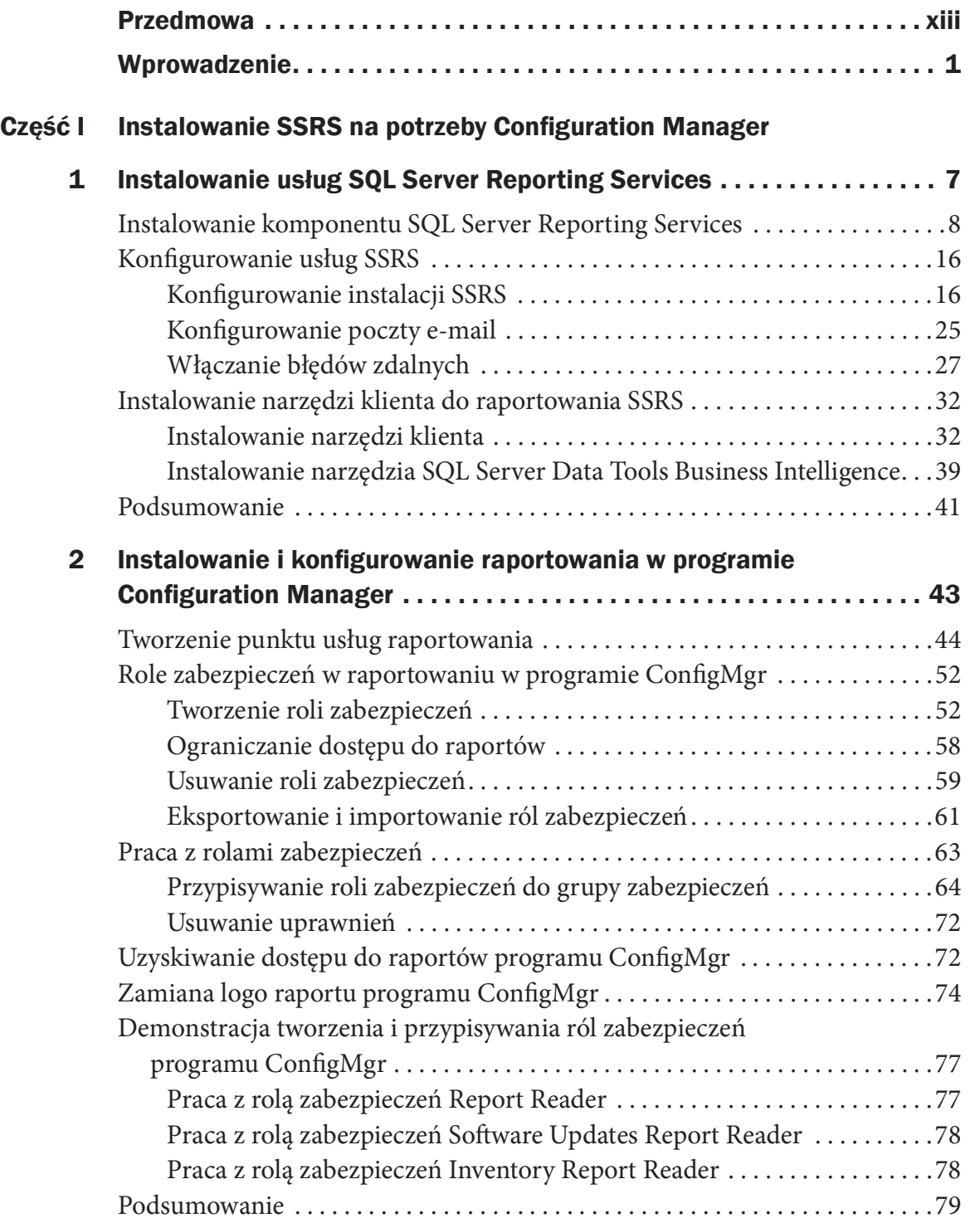

#### Część II Dane i ich pozyskiwanie

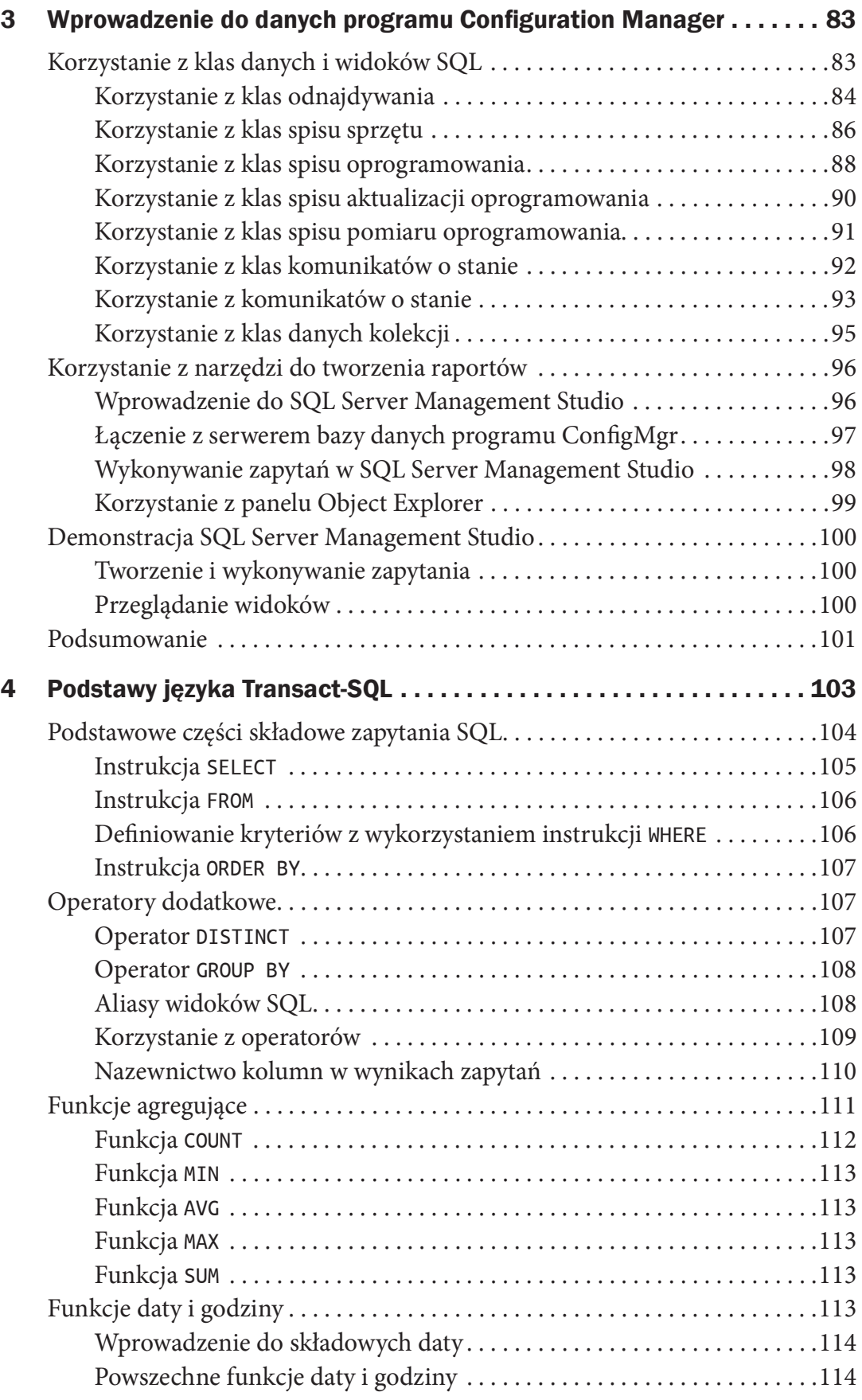

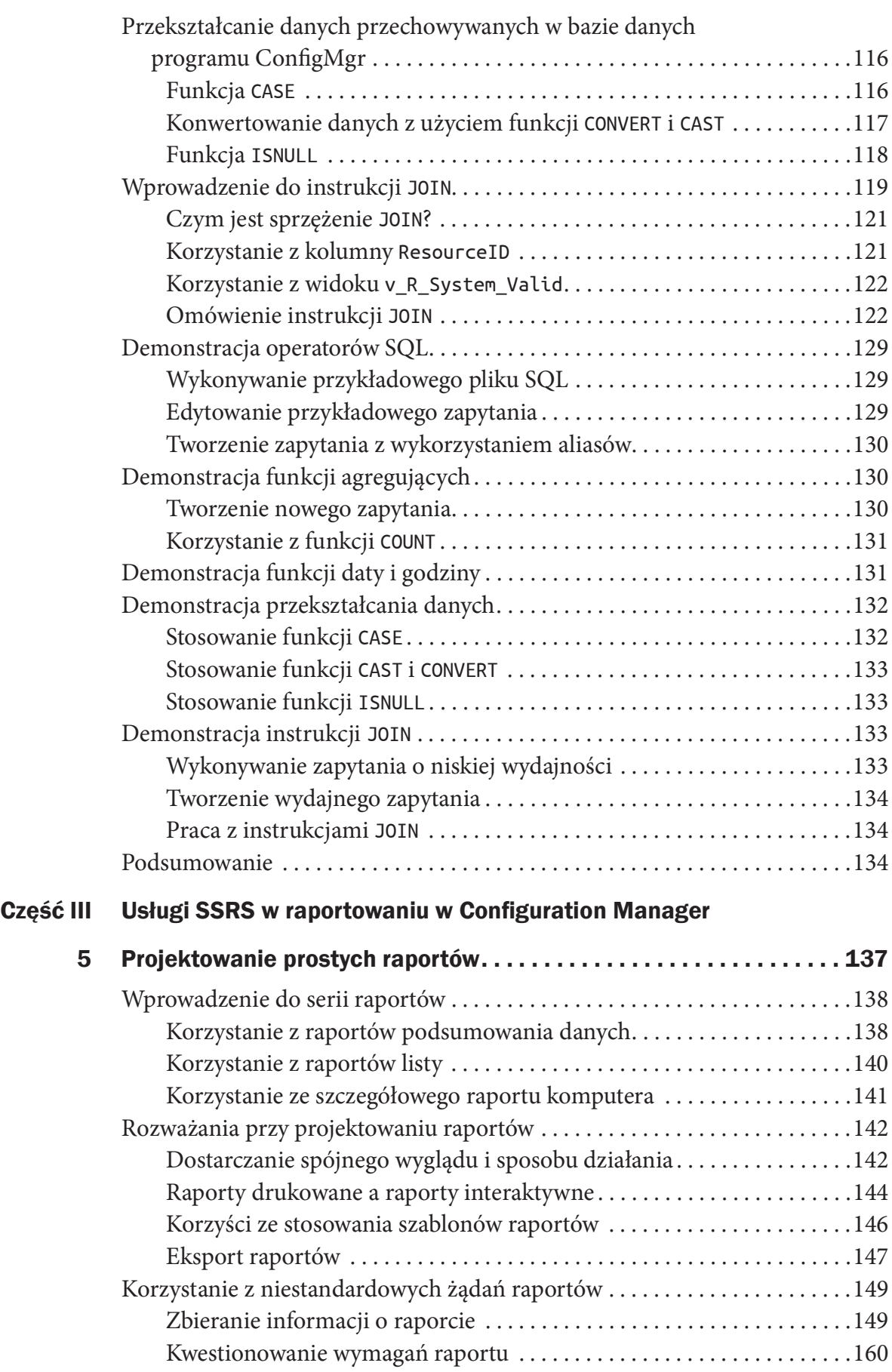

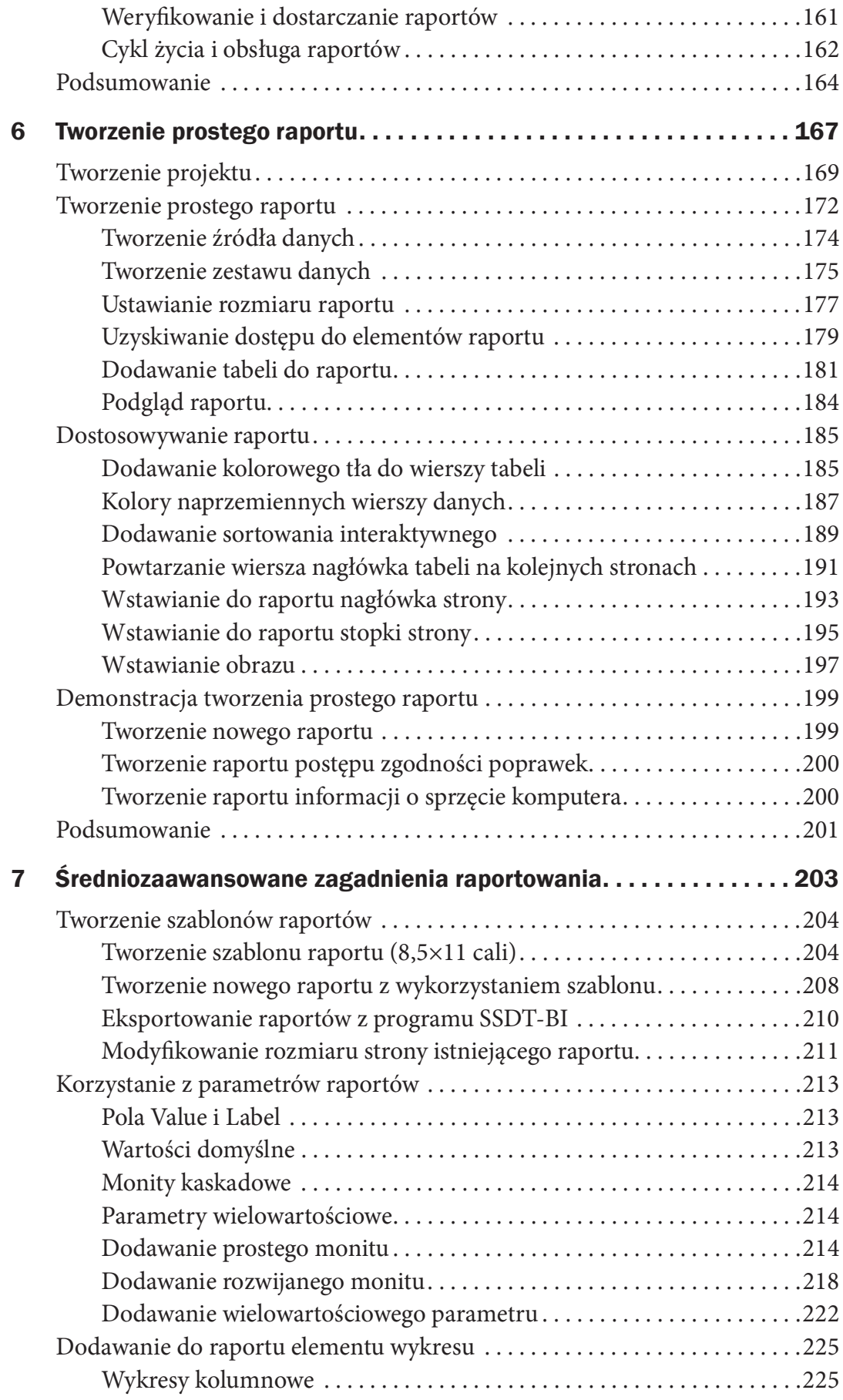

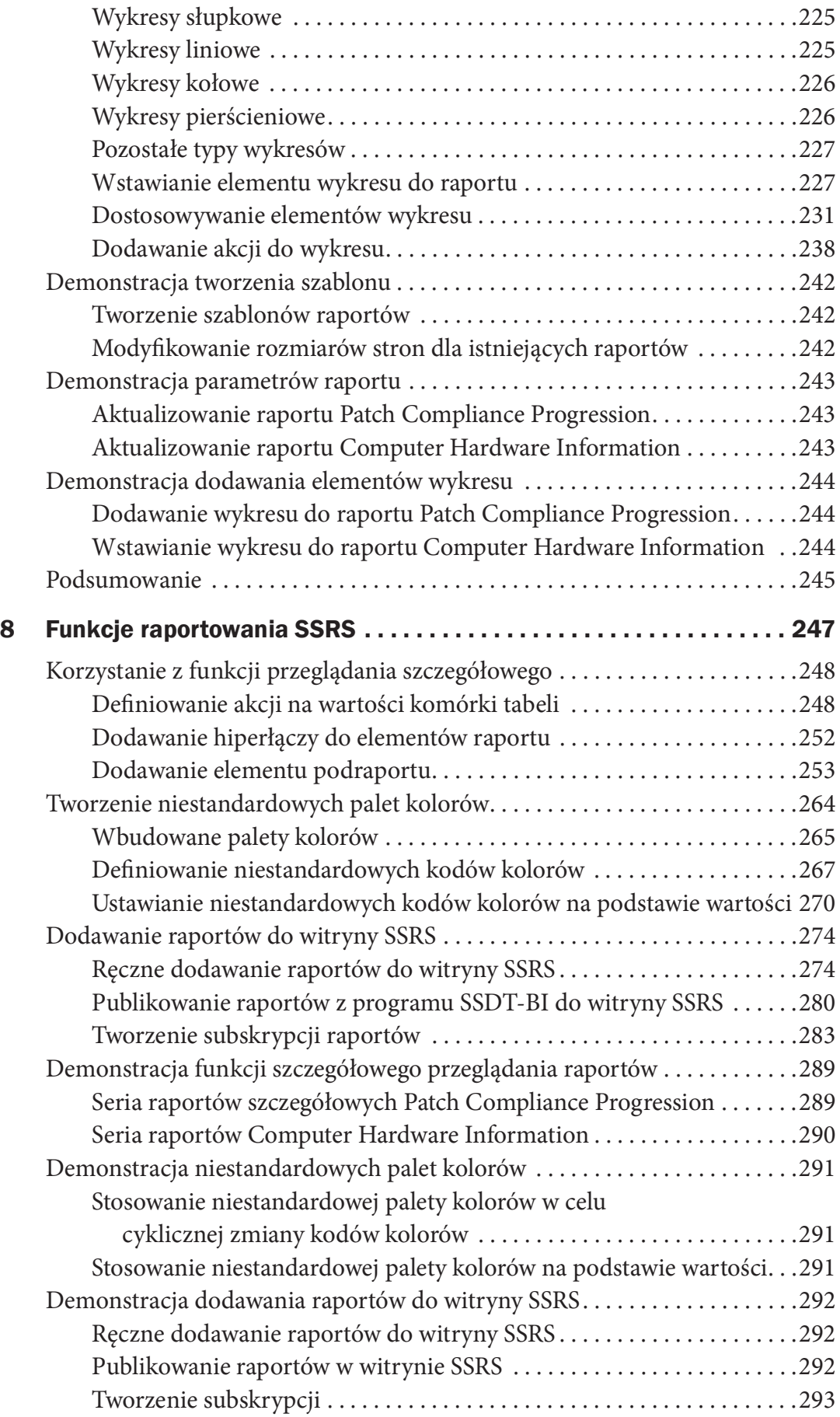

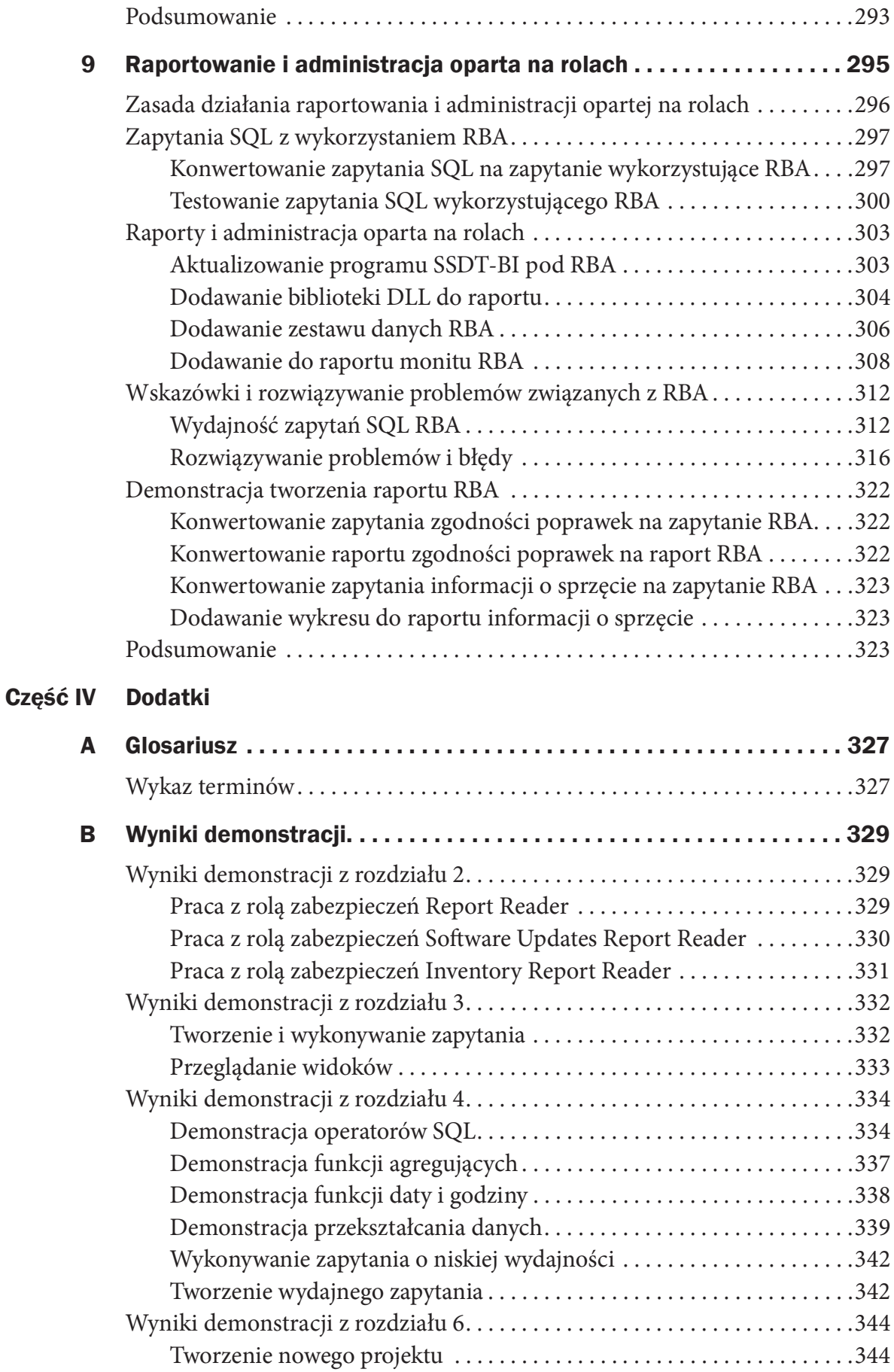

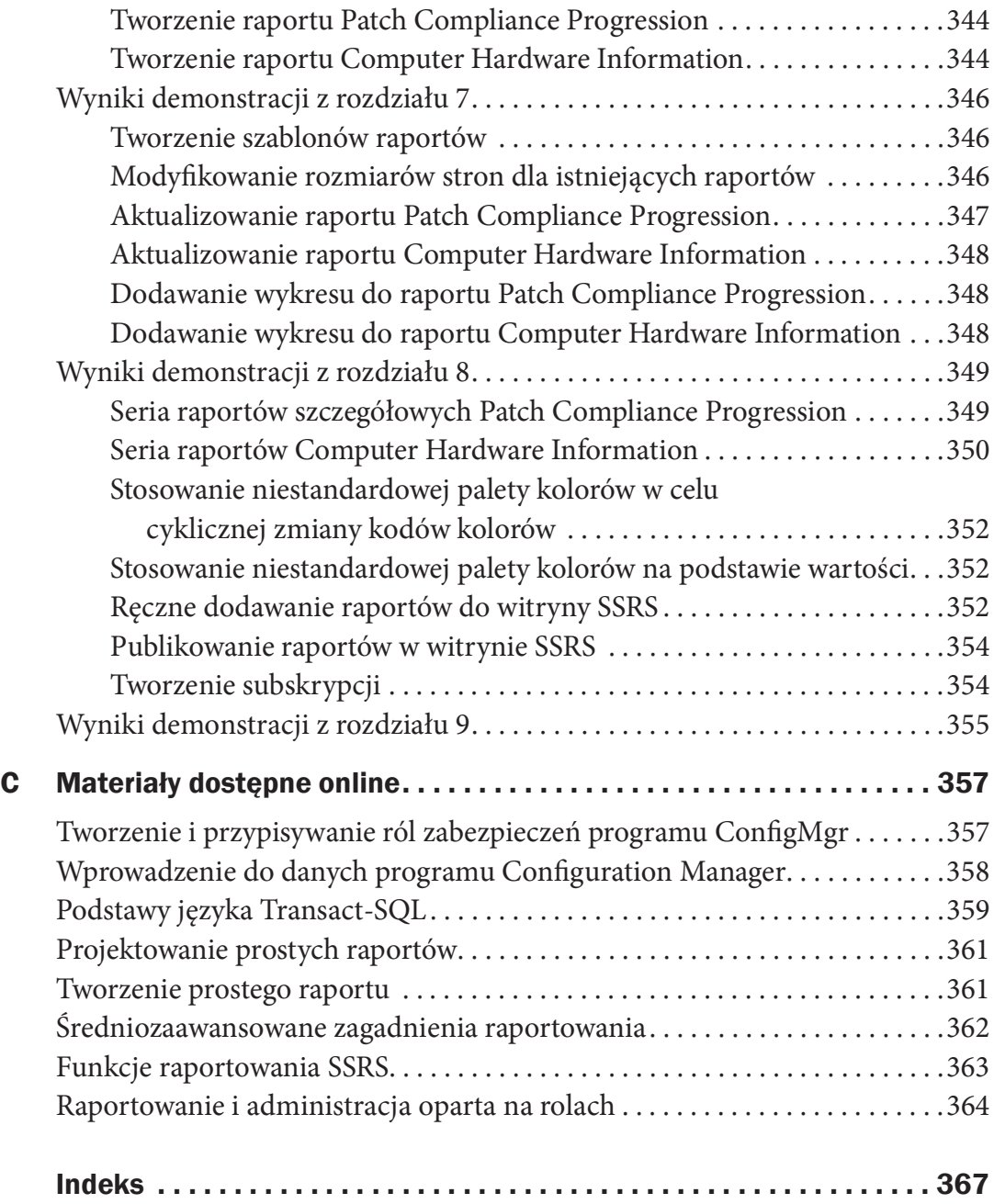

Kup księ k

## O autorach

Garth Jones, MVP w kategorii System Center Enterprise Client Manager, jest głównym architektem w Enhansoft – firmie z siedzibą w Ottawie, która wytwarza produkty i usługi mając na celu zwiększanie wartości programu System Center Confguration Manager. Swoją pracę z produktem Garth rozpoczął w 1996 roku, a więc kiedy był on jeszcze znany pod nazwą SMS. Jest założycielem lokalnej grupy użytkowników systemu Windows Server (OWSUG) i powiązanej z nią grupy badawczej. Poza aktywnym uczestnictwem na forach Microsoft, Garth udziela się także na stronach OWSUG.ca, SMSug.ca, FAQshop.com oraz myITForum.com. Był prelegentem na konferencjach OWSUG, MMS, EnergizeIT, ITProTeach i Techdays, i jest autorem webcastów dla SMSUG.ca i myITForum.com.

Dan Toll, administrator System Center Confguration Manager, pracował z kilkoma różnymi wersjami produktu, rozpoczynając od wersji SMS 2003. Dan specjalizuje się we wdrożeniach systemów operacyjnych dla stacji roboczych i serwerów z wykorzystaniem narzędzi Microsoft Deployment Toolkit (MDT) i programu ConfigMgr, jak również w raportowaniu w tym programie. Dan jest obecnie ekspertem w obszarze programu Confguration Manager oraz klienckiego środowiska obliczeniowego w zakresie wdrażania i utrzymywania systemów, ich systemów operacyjnych, aplikacji, zgodności poprawek i raportowania.

Kerrie Meyler, MVP w kategorii System Center Cloud and Datacenter Management, jest wiodącą autorką wielu książek o System Center należących do serii Unleashed, wliczając w to System Center 2012 Confguration Manager Unleashed (2012), System Center 2012 R2 Confguration Manager Unleashed Supplement (2014), System Center 2012 Service Manager Unleashed (2014), System Center 2012 Operations Manager Unleashed (2013) czy System Center 2012 Orchestrator Unleashed (2013). Jest niezależnym konsultantem z ponad 17-letnim doświadczeniem w obszarze IT. Podczas pracy w Microsoft na stanowisku starszego specjalisty technologii była odpowiedzialna za ewangelizację produktu SMS, a przy tym wielokrotnie występowała w roli prelegenta na konferencjach TechEd i MMS, na których omawiała technologie z rodziny System Center.

## Dedykacja

Dla naszych współmałżonków za ich cierpliwość, a także dla zespołu w Enhansoft za ich pomoc.

## Podziękowania

Pisanie książki to wyczerpujący i czasochłonny projekt, a ten podręcznik z całą pewnością to potwierdza. Confguration Manager jest tematem niezwykle obszernym, przez co książka ta musiała powstać przy udziale wielu różnych osób. Autorzy i współautorzy pragną złożyć szczere podziękowania wszystkim tym, który pomogli w jej tworzeniu, wliczając w to Wally'ego Meada i Steve'a Rachui.

Chcielibyśmy także podziękować naszym współmałżonkom i innym ważnym dla nas osobom za okazaną cierpliwość i zrozumienie podczas wielu godzin spędzonych nad opracowywaniem tej książki.

Dziękujemy również pracownikom Pearson, w szczególności Joan Murray i Cindy Teeters.

### Przedmowa

Niektórzy uważają program Confguration Manager za straszny i złożony. I faktycznie, może on taki być, jeśli przed jego zastosowaniem w przedsiębiorstwie nie ma się solidnego i ugruntowanego doświadczenia w pracy z nim. Moim zdaniem przed wdrożeniem go do środowiska produkcyjnego konieczne jest nabycie odpowiednich umiejętności. Gdy dołożymy do tego raportowanie, rzeczy komplikują się jeszcze bardziej.

Dla większości administratorów programu Confguration Manager raportowanie jest trochę taką czarną skrzynką: poza uruchamianiem raportów domyślnych raczej nie korzystają oni z tej funkcji, a już na pewno nie potrafą tworzyć raportów niestandardowych. W każdej z wydanych wersji programu Confguration Manager mieliśmy do dyspozycji pokaźny zestaw raportów domyślnych (obecnie jest ich prawie 500), pokrywających wszystkie istniejące funkcje tego produktu. Co jednak się stanie, gdy ktoś z zarządu przyjdzie do nas i powie: "Potrzebujemy raportu, który pokaże nam x oraz y"? Teraz zaczniemy się denerwować i zastanawiać, w jaki sposób możemy to osiągnąć. Być może mamy pod ręką jakiegoś guru od baz danych, który nam w tym pomoże, ale przecież nie każdy będzie miał takie szczęście.

Jeśli nie mamy obok siebie specjalisty SQL, zapewne przeczeszemy sieć w poszukiwaniu treści stworzonej przez innych, z nadzieją, że znajdziemy coś, co spełni oczekiwania zarządu. Często jednak potrzebne są pewne modyfkacje, takie jak dodanie wykresu, wstawienie logo, zmiana kolorów, zastosowanie przeglądania szczegółowego, itd. To właśnie w tym miejscu dla większości z nas wszystko zaczyna się komplikować. Poza tym, w sieci nie ma zbyt dużej ilości zasobów pokazujących początkującym osobom, w jaki sposób szybko i wydajnie tworzyć raporty niestandardowe, które nie tylko sprostają oczekiwaniom zarządu, ale przede wszystkim sprawią, że administratorzy przestaną się bać tworzyć własne raporty, a być może nawet się do nich przekonają.

I tu właśnie pojawia się ta książka, będąca wypełnioną złotem skrzynią dla administratorów potrzebujących tworzyć raporty w programie Confguration Manager, którzy mogą nie mieć odpowiedniego doświadczenia w korzystaniu z języka SQL, i którzy stronili do tej pory od tego typu żądań. Znając niektórych autorów tej książki mam absolutną pewność, że przygotowany przez nich podręcznik, mający za zadanie pomóc Ci w nauce tworzenia raportów w programie Confguration Manager, bardzo Ci się spodoba. Jestem również przekonany, że z zawartej tu wiedzy skorzystają także osoby zaznajomione już z procesem raportowania, co pozwoli im wznieść się na jeszcze wyższy poziom. A znając geniusz umysłu recenzenta technicznego tej książki wiem, jak dokładny i szczegółowy będzie otrzymany rezultat końcowy. Steve na pewno nie przepuści czegoś, co nie jest na 100% poprawne.

Podsumowując, mam szczerą nadzieję, że książka ta bardzo Ci się spodoba, i oczekuję, że w krótkim czasie będziesz w stanie tworzyć wspaniałe raporty. Wszystkiego dobrego,

Wally Mead,

(uprzednio) Senior Program Manager, Configuration Manager Product Group, Microsoft Corporation, obecnie Principal Program Manager w Cireson

### Czekamy na Twoją opinię!

Jako czytelnik tej książki jesteś naszym najważniejszym krytykiem i komentatorem. Cenimy Twoją opinię i chcielibyśmy dowiedzieć się, co robimy dobrze, co moglibyśmy zrobić lepiej oraz publikacjami z jakich innych obszarów byłbyś najbardziej zainteresowany. Oczywiście chętnie przyjmiemy dowolne inne komentarze wysłane pod naszym adresem.

Twoje opinie są zawsze mile widziane. Możesz do nas napisać lub wysłać nam wiadomość e-mail i poinformować nas, co Ci się podobało lub nie podobało w tej książce, a także co możemy zrobić, aby nasze książki były jeszcze lepsze.

Prosimy jednak zwrócić uwagę, że nie jesteśmy w stanie nikomu pomóc przy rozwiązywaniu problemów technicznych związanych z tematem tej książki.

Jeśli zdecydujesz się do nas napisać, pamiętaj o zawarciu w treści wiadomości tytułu tej książki, nazwisk jej autorów, a także swojego imienia i adresu e-mail. Z uwagą przejrzymy Twoje komentarze i podzielimy się nimi z autorami i recenzentami, którzy pracowali nad niniejszym podręcznikiem.

E-mail: feedback@samspublishing.com Poczta: Sams Publishing ATTN: Reader Feedback 800 East 96th Street Indianapolis, IN 46240 USA

## Wprowadzenie

Informacje dotyczące użytkowników, sprzętu, spisu oprogramowania, aplikacji, aktualizacji oprogramowania, stanu lokacji i pozostałych operacji programu System Center Confguration Manager (ConfgMgr) przechowywane są w relacyjnej bazie danych. Cała sztuka polega więc na sprawnym pozyskiwaniu tych danych z bazy, a następnie prezentowaniu ich w formie przydatnych i czytelnych raportów wielokrotnego użytku.

Microsoft dostarcza co prawda sporo raportów domyślnych, jednak stanowią one zaledwie ułamek możliwości dostępnych do wykorzystania przez zarząd, użytkowników końcowych i administratorów programu Confguration Manager. Książka ta bazuje na założeniu, że raportowanie w programie ConfgMgr nie będzie trudne, jeśli tylko skorzysta się z zagadnień, technik i narzędzi omówionych w poszczególnych jej rozdziałach. Omawia ona proces instalacji usług SQL Server Reporting Services (SSRS), korzystanie z widoków SQL do wyszukiwania informacji w bazie danych lokacji programu Confguration Manager, tworzenie zapytań języka SQL, projektowanie i tworzenie prostych raportów, zaawansowane techniki raportowania, a także korzystanie z administracji opartej na rolach, która umożliwia bezpieczne dostarczanie raportów do wyznaczonych osób. Podręcznik Raportowanie w System Center Configuration Manager bez tajemnic oferuje następujące korzyści:

- Umożliwia optymalną instalację usług SSRS i raportowania w programie Confguration Manager
- Dostarcza narzędzi pozwalających zrozumieć sposób pozyskiwania danych z bazy SQL Server programu ConfgMgr i pozyskiwać je w najbardziej efektywny sposób
- Upraszcza projektowanie i tworzenie raportów
- Pokazuje sposób tworzenia raportów wykorzystujących administrację opartą na rolach, będącą funkcją zabezpieczeń programu ConfgMgr i usług SSRS

#### Część I: Instalowanie i konfigurowanie usług SSRS na potrzeby Configuration Manager

Podręcznik Raportowanie w System Center Configuration Manager bez tajemnic rozpoczyna się od przewodnika po instalacji i konfguracji usług SSRS i raportowania w programie Configuration Manager. Rozdział 1, "Instalowanie usług SQL Server Reporting Services", szczegółowo omawia proces instalacji i konfguracji usług SSRS, wliczając w to konfgurowanie poczty e-mail oraz włączanie błędów zdalnych, które pomocne będą przy rozwiązywaniu napotkanych problemów. Rozdział 2, "Instalowanie i konfigurowanie raportowania w programie Confguration Manager", kontynuuje dyskusję w zakresie instalacji, demonstruje sposób konfguracji punktu usług raportowania i omawia korzystanie z ról zabezpieczeń programu

ConfgMgr w celu zapewnienia kontroli dostępu do raportów. Rozdział ten dostarcza również odpowiednich informacji odnośnie zmiany stosowanego w raportach logo na logo konkretnej organizacji.

#### Część II: Dane i ich pozyskiwanie

Zanim zaczniesz tworzyć raporty, musisz najpierw zrozumieć dane, jakie przechowywane są w bazie danych lokacji programu ConfgMgr, poznać zapewniające do nich dostęp narzędzia firmy Microsoft, a także nauczyć się efektywnego pozyskiwania tych danych z wykorzystaniem zapytań języka Transact-SQL. Rozdział 3, "Wprowadzenie do danych programu Confguration Manager", wyjaśnia gdzie, program ConfgMgr przechowuje swoje dane, a także omawia sposób ich wyszukiwania. Stanowi on ponadto wprowadzenie do programu SQL Server Management Studio, będącego narzędziem do tworzenia zapytań. Rozdział 4, "Podstawy języka Transact-SQL", oferuje zwięzły samouczek w zakresie poszczególnych części zapytania SQL, najlepszych sposobów pozyskiwania danych, funkcji SQL, sposobów korzystania z różnych typów danych oraz łączenia danych pochodzących z różnych widoków.

#### Część III: Usługi SSRS w raportowaniu w programie **Configuration Manager**

Trzecia część tej książki skupia się w całości na raportowaniu, wliczając w to projektowanie raportów, najlepsze praktyki projektowania i tworzenia raportów, podstawowe i bardziej zaawansowane zagadnienia raportowania, funkcje raportowania SSRS oraz implementowanie w raportach administracji opartej na rolach. Rozdział 5, "Projektowanie prostych raportów", zawiera rozważania dotyczące projektowania raportów, a przy tym omawia typy raportów, które możesz wykorzystać w seriach raportów. Rozdział 6, "Tworzenie prostego raportu", wprowadza zagadnienia projektów raportów, źródeł i zestawów danych oraz elementów do wykorzystania przy tworzeniu raportów. Temat tworzenia raportów kontynuowany jest w rozdziale 7, "Średniozaawansowane zagadnienia raportowania". Rozdział ten omawia proces tworzenia szablonów raportów i dostosowywania treści raportów z użyciem parametrów, a także różne typy wykresów, które możesz zawrzeć w raportach SSRS. Rozdział 8, "Funkcje raportowania SSRS", omawia kolejne zagadnienia raportowania, wliczając w to przeglądanie szczegółowe, korzystanie z niestandardowych palet kolorów i dodawanie raportów do usług SSRS. Rozdział 9, "Raportowanie i administracja oparta na rolach", podsumowuje całą dyskusję poprzez zademonstrowanie integracji administracji opartej na rolach z zapytaniami SQL, w celu dostarczenia dodatkowego poziomu zabezpieczeń w kontekście tego, kto ma dostęp do zasobów.

#### Część IV: Dodatki

Na tym etapie powinieneś mieć do dyspozycji wszystkie narzędzia, dzięki którym będziesz mógł zostać ekspertem w zakresie raportowania w programie Confguration Manager. Ostatnia część tej książki zawiera trzy dodatki:

- $\rightarrow$  Dodatek A, "Glosariusz", zawiera wykaz akronimów i pojęć przydatnych w pracy z programem Confguration Manager i usługami SQL Server Reporting Services.
- ◆ Dodatek B, "Wyniki demonstracji", zawiera spodziewane rezultaty demonstracji zawartych w poszczególnych rozdziałach tej książki.
- $\blacklozenge$  Dodatek C, "Materiały dostępne online", omawia treści dodatkowe dostępne w dziale Download na stronie InformIT pod adresem www.informit.com/title/9780672337789.

Książka ta dostarcza szczegółowych informacji technicznych na temat raportowania w programie System Center Confguration Manager, omawiając przy tym pozostałe produkty i technologie, które stanowią podstawę dla jego funkcji i komponentów.

#### Wyłączenie odpowiedzialności i zastrzeżenia

Autorzy książki Raportowanie w System Center Configuration Manager bez tajemnic pragną zwrócić uwagę, że choć dołożyli oni wszelkich starań, aby zaprezentować w niej informacje aktualne i pozbawione błędów, to jednak nie są nieomylni. Poza tym, zawarte w książce zrzuty ekranu wykonane zostały przy wykorzystaniu wersji 1511 i jest bardzo prawdopodobne, że w kolejnych wersjach Microsoft dokona drobnych zmian w interfejsie użytkownika.

Jakiekolwiek aktualizacje i poprawki dostarczane będą w formie erraty publikowanej na stronie internetowej InformIT.

Dziekujemy za zakup książki Raportowanie w System Center Configuration Manager bez tajemnic. Autorzy mają nadzieję, że będziesz zadowolony.

Kup księ k

## CZĘŚĆ I Instalowanie SSRS na potrzeby Confguration Manager

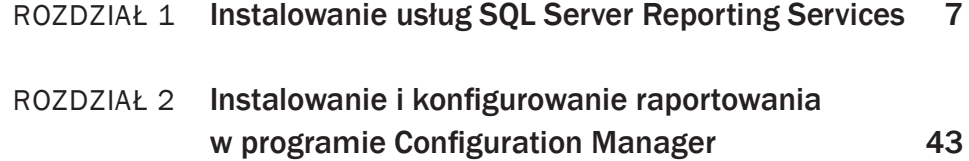

Kup księ k

#### ROZDZIAŁ 1

## Instalowanie usług SQL Server Reporting Services

Usługi SQL Server Reporting Services (SSRS) stanowią opartą na serwerze kompleksową platformę raportowania, która jako opcjonalny komponent programu System Center Confguration Manager (ConfgMgr) pozwala nam odpytywać bazę danych programu ConfgMgr z wykorzystaniem standardowego i powszechnie stosowanego systemu raportowania.

Ten rozdział poprowadzi nas przez proces instalacji funkcji wymaganych do działania usług SSRS oraz konfguracji programu ConfgMgr pod kątem wykorzystania tych usług do raportowania. Opisuje on sposób instalacji funkcji usług SSRS, konfguracji tych usług, włączania błędów zdalnych oraz instalacji odpowiednich narzędzi klienta, które umożliwią nam przeglądanie istniejących raportów programu ConfgMgr oraz tworzenie własnych raportów niestandardowych.

Choć z technicznego punktu widzenia usługi SSRS są komponentem opcjonalnym, ich wykorzystanie znacznie uprości nam pozyskiwanie danych programu ConfgMgr, co przełoży się na lepsze zrozumienie naszego środowiska obliczeniowego. Raportowanie w ramach usług SSRS w programie ConfgMgr pozwala przykładowo zrozumieć takie elementy, jak wdrażane aktualizacje oprogramowania, komputery, na których są one wdrażane, a także oprogramowanie zainstalowane na każdej z maszyn. Usługi SSRS zapewniają praktycznie nieograniczone możliwości w kwestii tego, co możemy uwzględnić w raporcie.

Usługi SSRS pomagają wyjawić informacje, jakie ukryte są w programie ConfgMgr, umożliwiając nam i naszemu zespołowi zarządzania podejmowanie bardziej świadomych decyzji dotyczących wszystkich aspektów naszego środowiska ConfgMgr. Mogą to być przykładowo

#### W TYM ROZDZIALE

Instalowanie komponentu SQL SSRS Konfigurowanie usług SSRS Instalowanie narzędzi klienta do raportowania SSRS

kluczowe wskaźniki wydajności (key performance indicators, KPI) dla wdrożeń czy aktualizacji oprogramowania, bądź też zwyczajne pozyskiwanie wiedzy na temat posiadanego sprzętu. Poprzez podejmowanie świadomych decyzji zapewniamy sobie wzrost poziomu efektywności i zgodności, co w efekcie końcowym przekłada się na większe zyski dla frmy.

#### Instalowanie komponentu SQL Server Reporting Services

Choć usługi SSRS są funkcją opcjonalną, są one jedynym mechanizmem raportowania dostępnym dla programu ConfgMgr. Jeśli więc nie zainstalujemy i nie skonfgurujemy usług SSRS, wówczas żadne, nawet domyślne raporty dostarczane z programem ConfgMgr nie będą działać prawidłowo.

Usługi raportowania SSRS umożliwiają nam wyświetlanie informacji pochodzących z bazy danych SQL w formie grafcznej i odpowiednio sformatowanej. Zamiast wyświetlać kolejno wiersze statycznych danych tabelarycznych, pozwalają nam one mieszać i dopasowywać w raportach wykresy, tabele i obrazy, a następnie publikować te raporty w witrynach internetowych, w programie SharePoint, a nawet w formie drukowanej. Raporty SSRS wyświetlają informacje w taki sposób, aby każdy mógł szybko je przyswoić i podjąć na ich podstawie właściwe decyzje.

Zanim jednak będziemy mogli skorzystać z usług SSRS, musimy je najpierw prawidłowo zainstalować i skonfgurować. W tej części omówiony zostanie proces instalacji usług SSRS w celu wykorzystania ich w programie ConfgMgr. Autorzy rekomendują instalację usług SSRS na serwerze z systemem Windows Server, na którym zainstalowano i skonfgurowano bazę danych SQL Server 2014 bez komponentu SSRS. W optymalnym przypadku będzie to maszyna przechowująca bazę danych SQL programu ConfgMgr (serwer ten jest również określany jako serwer bazy danych lokacji programu ConfigMgr). Rozdział 2, "Instalowanie i konfgurowanie raportowania w programie Confguration Manager", omawia proces instalacji punktu usług raportowania programu ConfgMgr.

#### WSKAZÓWKA: PRZED INSTALACJĄ USŁUG SSRS

Przed rozpoczęciem instalacji usług SSRS autorzy zalecają zaktualizowanie systemu Windows Server i instancji bazy danych SQL Server o najnowsze aktualizacje oprogramowania. Powinieneś się także upewnić, że zarówno w systemie Windows Server, jak i w ramach instancji SQL Server, w obrębie której usługi SSRS zostaną zainstalowane, posiadasz pełne uprawnienia administratora.

Aby zainstalować usługi SSRS korzystając z domyślnej instancji SQL w systemie Windows Server, wykonaj poniższe kroki:

1. Uruchom instalator SQL Server 2014, następnie z menu po lewej wybierz Installation (Instalacja; patrz rysunek 1.1), po czym wybierz New SQL Server stand-alone installation or add features to an existing installation (Nowa samodzielna instalacja SQL Server lub dodaj funkcje do istniejącej instalacji), jak na rysunku 1.2.

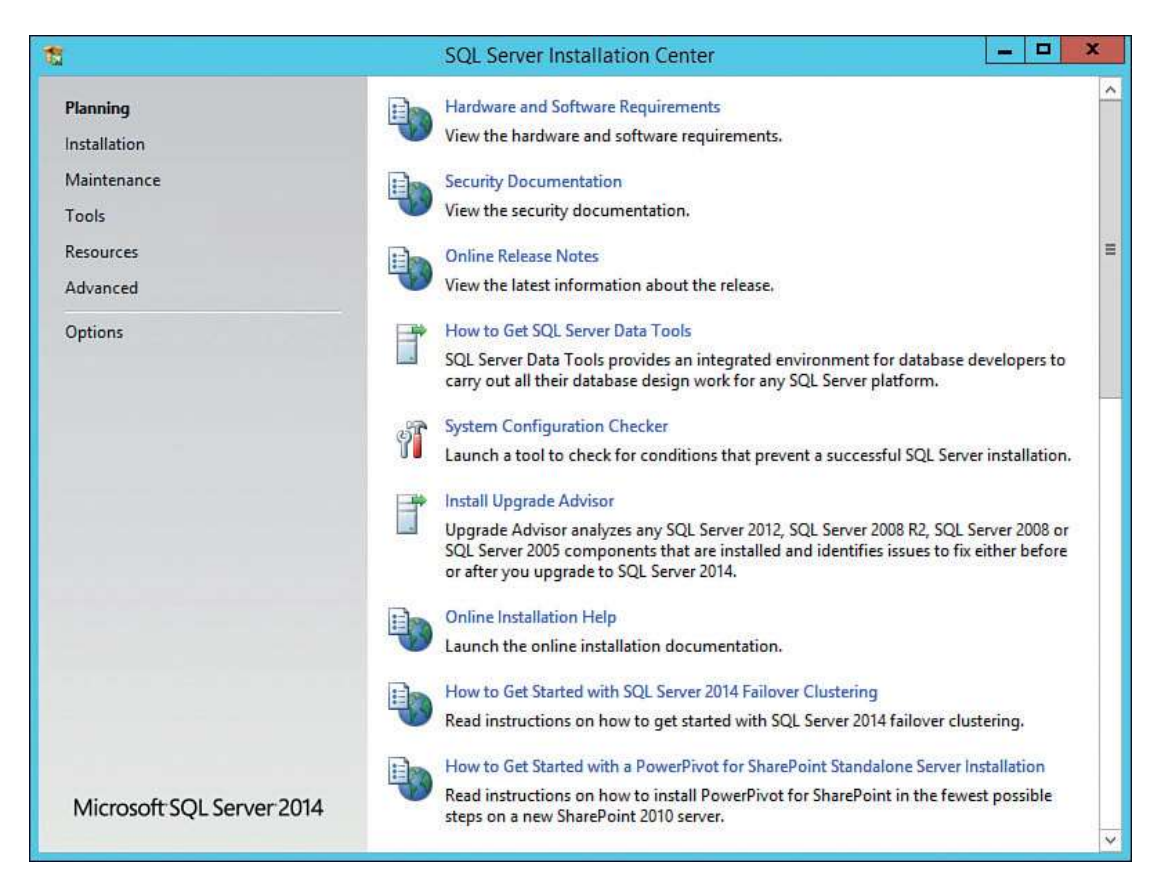

RYSUNEK 1.1 Okno instalatora SQL Server Installation Center

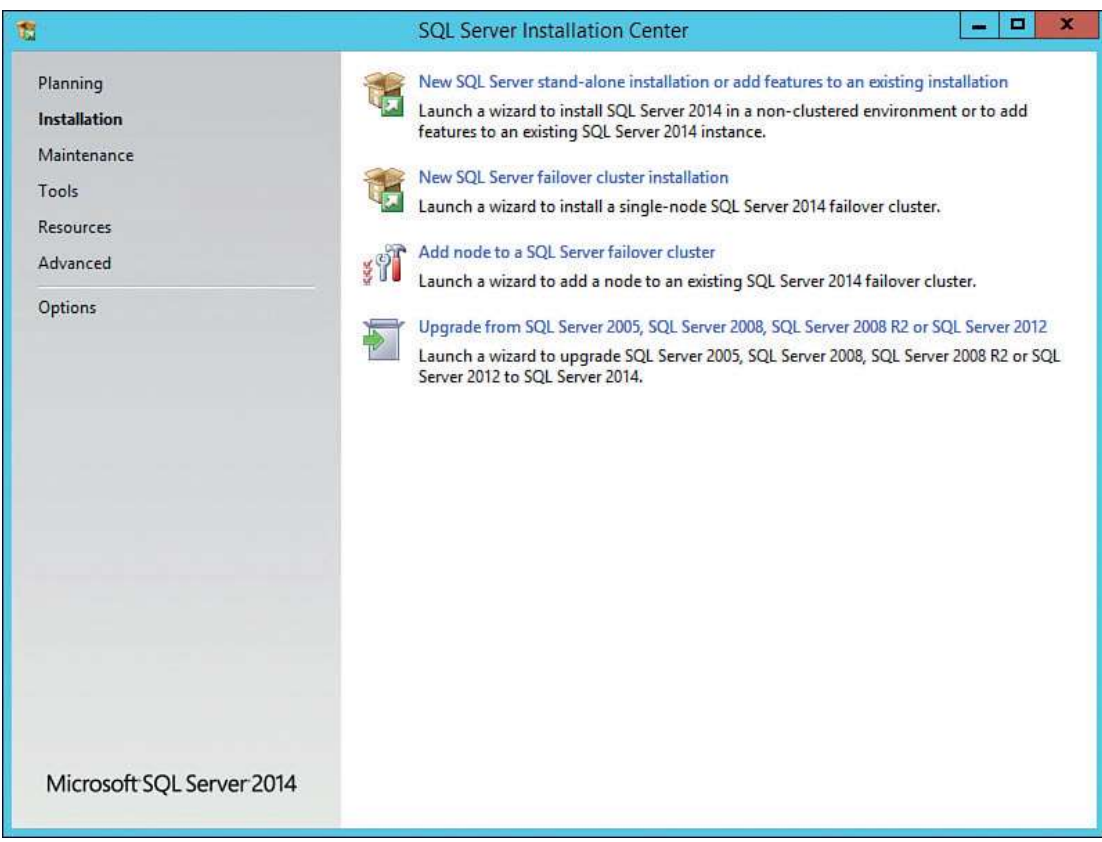

RYSUNEK 1.2 Wybieranie nowej instalacji SQL Server

2. Widoczna na rysunku 1.3 strona Global Rules (Reguły globalne) dokona sprawdzenia reguł pod kątem ewentualnych błędów. Jeśli widzisz tę stronę, kliknij Next (Dalej). Jeśli nie zostaną wykryte żadne błędy, kreator instalacji automatycznie przejdzie do następnego kroku.

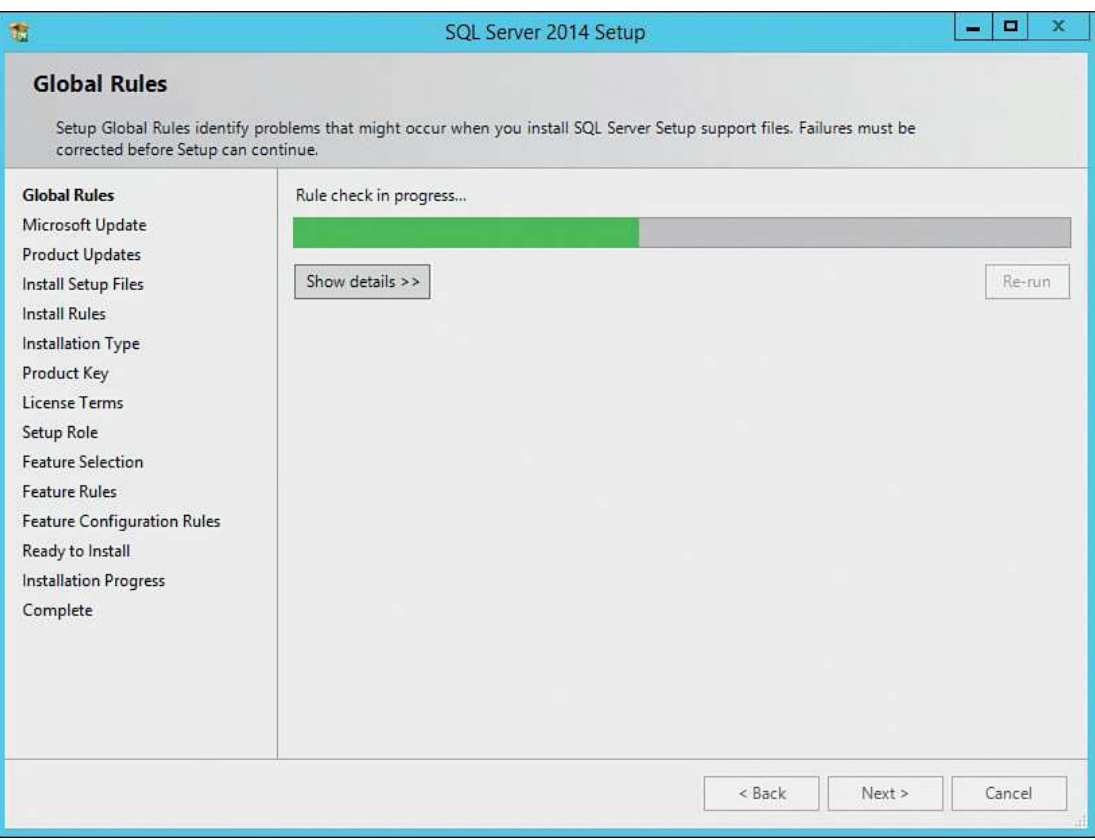

RYSUNEK 1.3 Strona Global Rules

- 3. Na stronie Microsoft Update widocznej na rysunku 1.4 kliknij Next.
- 4. Jeśli porty zapory sieciowej zostały wcześniej otwarte, na stronie Install Rules (Reguły instalacji) widocznej na rysunku 1.5 zignoruj ostrzeżenia dotyczące zapory. Aby kontynuować, kliknij Next.

#### WSKAZÓWKA: KORZYSTANIE Z USŁUGI MICROSOFT UPDATE

Pole wyboru Use Microsoft Update to check for updates (recommended) (Sprawdzaj dostępność aktualizacji w ramach usługi Microsoft Update) widoczne na rysunku 1.4 nie jest domyślnie zaznaczone. Autorzy zalecają zaznaczenie tej opcji, chyba że serwer jest już zarządzany przez program ConfigMgr lub wewnętrzny serwer usług Windows Server Update Services (WSUS). Zwróć uwagę, że jeśli serwer nie ma dostępu do Internetu, zaznaczenie tego pola może spowodować w tym kroku błąd.

Jeśli serwer zarządzany jest przez serwer WSUS lub program ConfigMgr, wówczas jakiekolwiek brakujące aktualizacje oprogramowania zostaną zidentyfikowane w ramach kolejnego cyklu skanowania tego serwera, zaś informacje dotyczące brakujących aktualizacji oprogramowania zostaną zwrócone do serwera WSUS lub programu ConfigMgr. Na tym etapie aktualizacje te będą mogły zostać wdrożone na serwer w ramach standardowej strategii wdrażania aktualizacji oprogramowania.

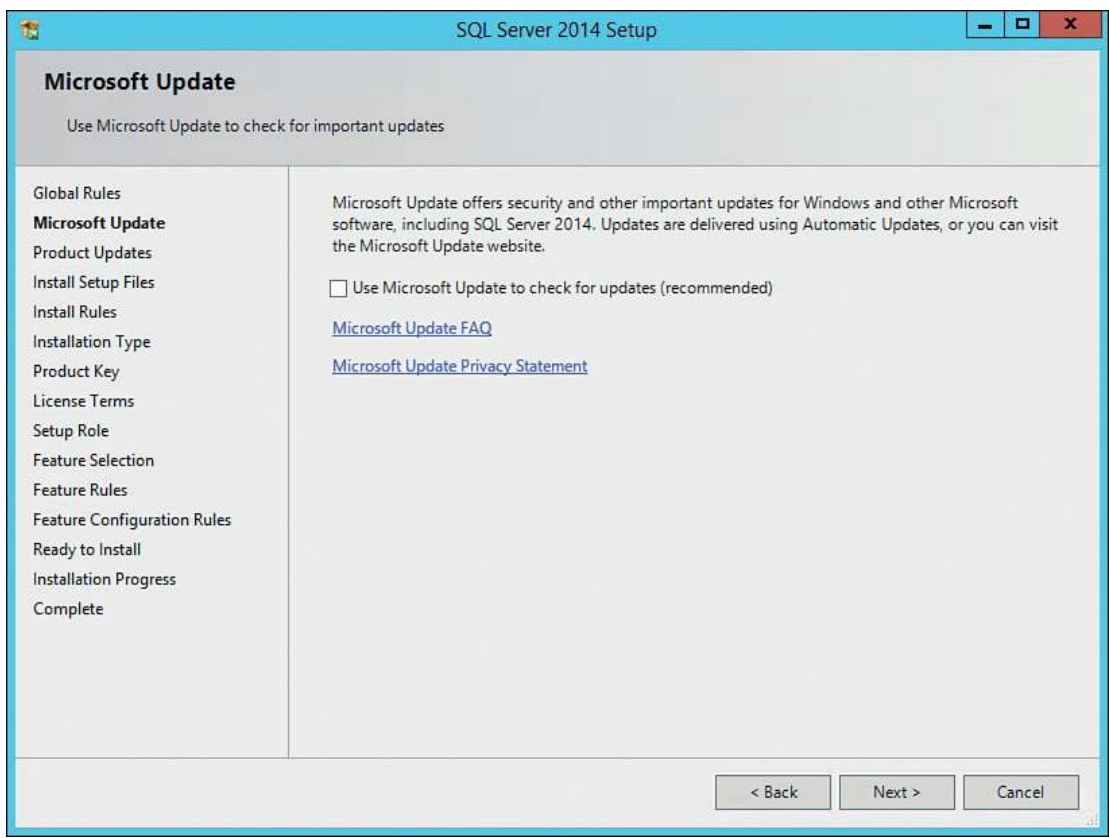

RYSUNEK 1.4 Strona Microsoft Update

| <b>Install Rules</b><br>can continue.                                                                                   |                       | Setup rules identify potential problems that might occur while running Setup. Failures must be corrected before Setup |         |
|----------------------------------------------------------------------------------------------------|-----------------------|----------------------------------------------------------------------------------------------------|---------|
| <b>Global Rules</b><br>Microsoft Update<br><b>Product Updates</b><br><b>Install Setup Files</b><br><b>Install Rules</b> |                       | Operation completed. Passed: 6. Failed 0. Warning 1. Skipped 0.<br>Hide details $<<$<br>View detailed report          | Re-run  |
| Installation Type                                                                                                    |                       | Rule                                                                                                    | Status  |
| Product Key<br>License Terms                                                                                            | $\ddot{\phantom{1}}$  | Fusion Active Template Library (ATL)                                                                                  | Passed  |
| Setup Role                                                                                                    | $\checkmark$          | Previous releases of SQL Server 2008 Business Intelligence Devel                                                      | Passed  |
| <b>Feature Selection</b>                                                                                                | V                     | Consistency validation for SQL Server registry keys                                                                   | Passed  |
| <b>Feature Rules</b>                                                                                                    | $\breve{\phantom{a}}$ | Computer domain controller                                                                                            | Passed  |
| <b>Feature Configuration Rules</b>                                                                                      | l.                    | Microsoft .NET Application Security                                                                                   | Passed  |
| Ready to Install                                                                                                    | Δ                     | <b>Windows Firewall</b>                                                                                               | Warning |
| <b>Installation Progress</b>                                                                                            | $\tilde{\phantom{a}}$ | Block install when Microsoft SQL Server 2014 CTP1 is present.                                                         | Passed  |
| Complete                                                                                                    |                       |                                                                                                    |         |

RYSUNEK 1.5 Strona Install Rules

- 12 Rozdział 1: Instalowanie usług SQL Server Reporting Services
	- 5. Na stronie Installation Type (Rodzaj instalacji) zaznacz Add feature to an existing instance of SQL 2014 (Dodaj funkcję do istniejącej instancji SQL Server 2014; patrz rysunek 1.6), po czym kliknij Next.

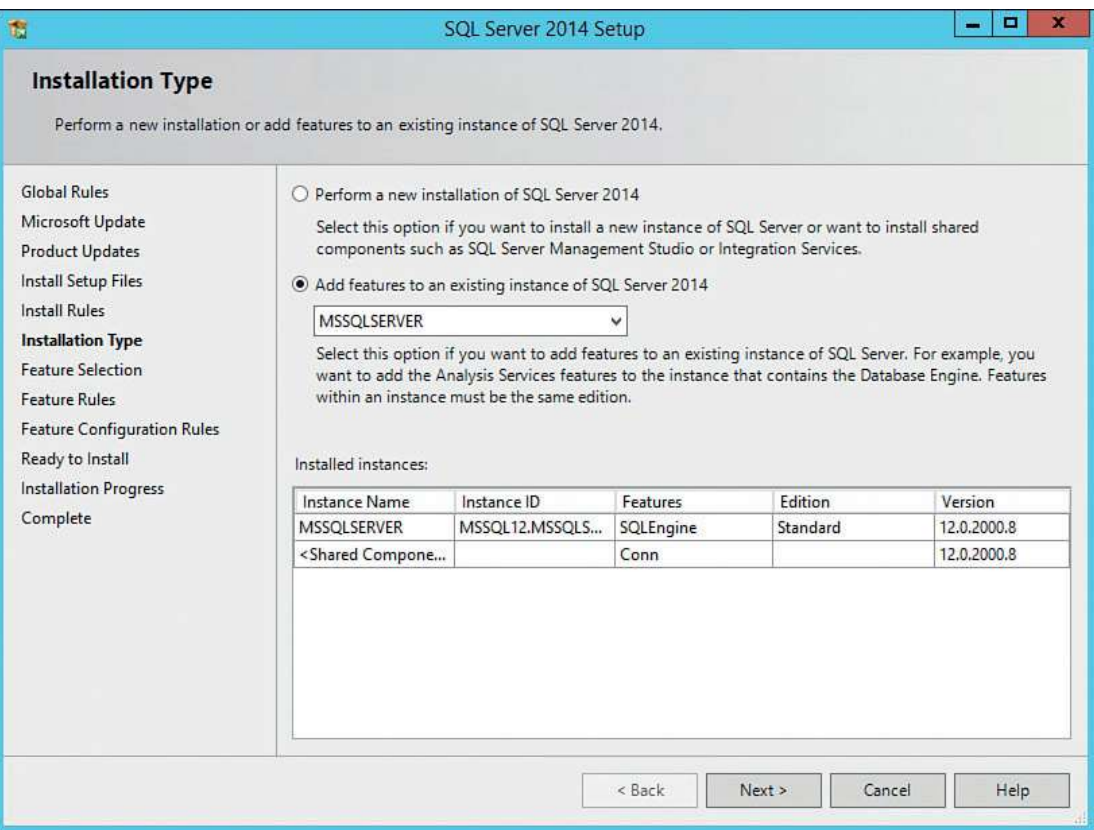

RYSUNEK 1.6 Wybieranie funkcji do zainstalowania

#### W PRAKTYCE: LOKALIZACJA INSTALACJI BAZY SQL SERVER I PROGRAMU **CONFIGMGR**

Z powodu negatywnego wpływu na wydajność autorzy nie zalecają instalacji bazy danych SQL Server lub programu ConfigMgr na dysku C:\.

- 6. Jak pokazano na rysunku 1.7, na stronie Feature Selection (Wybór funkcji) zaznacz pole wyboru Reporting Services - Native. Jako że autorzy nie zalecają instalowania bazy SQL lub dowolnego z jej komponentów na dysku C: z powodów związanych z wydajnością i bezpieczeństwem, powinieneś zmienić dysk\folder instalacji na bardziej odpowiednią lokalizację (w przykładzie z rysunku 1.7 baza SQL z usługami SSRS była instalowana dysku E:\). Po wskazaniu docelowej lokalizacji instalacji kliknij Next, aby kontynuować.
- 7. Na stronie Server Confguration (Konfguracja serwera; patrz rysunek 1.8) zaktualizuj usługi SQL Server Reporting Services, tak aby korzystały z konta NT AUTHORITY\ NETWORK SERVICES. Pole Startup Type pozostaw ustawione na domyślną wartość Automatic, a następnie kliknij Next.

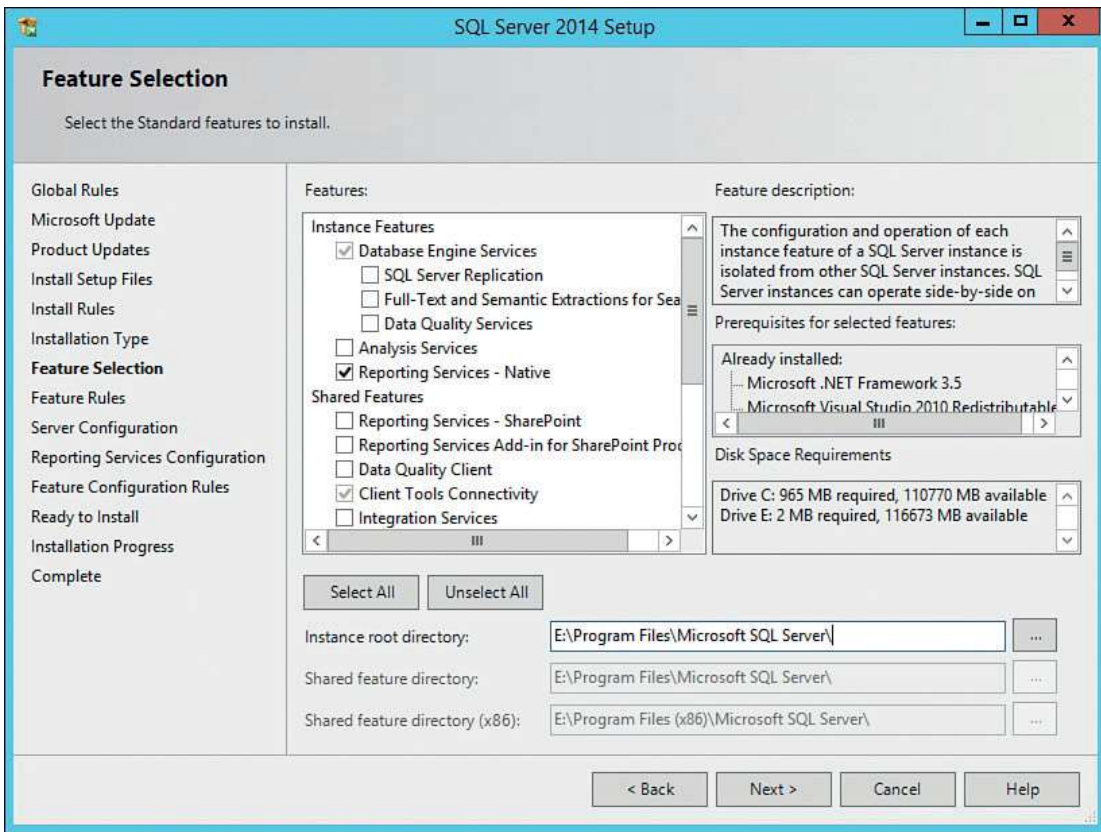

RYSUNEK 1.7 Wybieranie funkcji Reporting Services i określanie docelowej lokalizacji

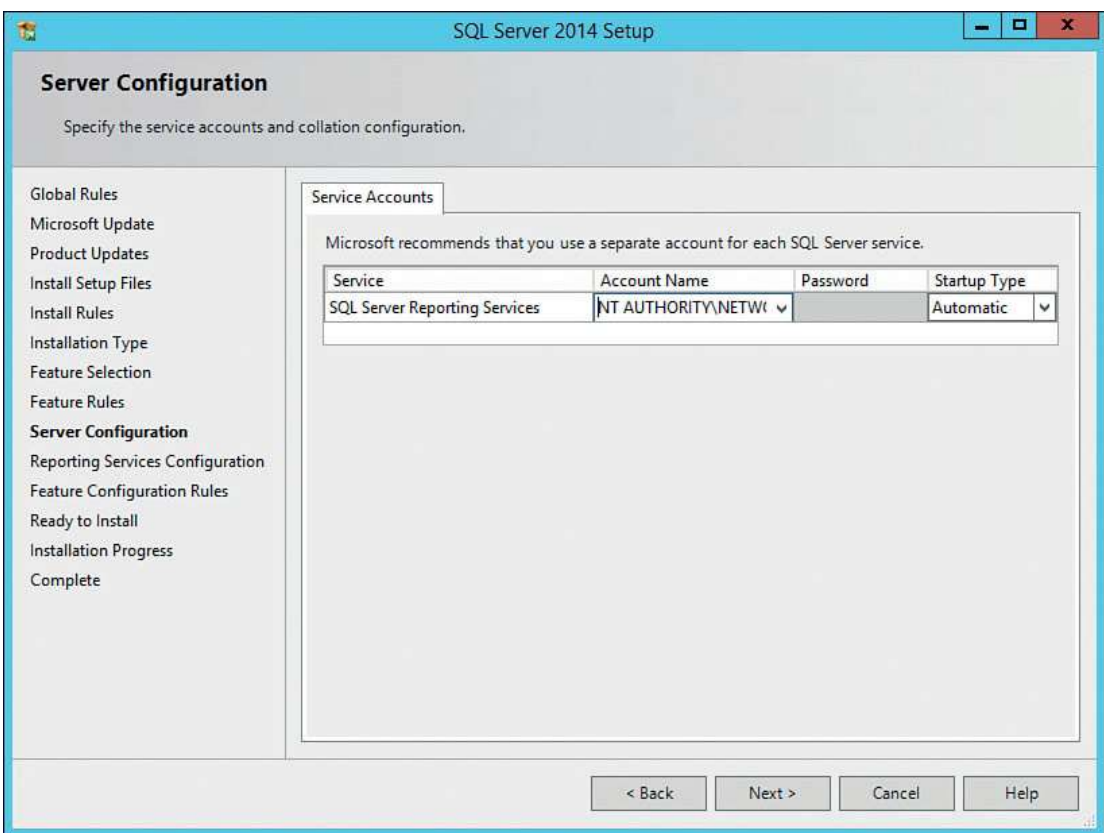

RYSUNEK 1.8 Określanie konta usługi na stronie Server Configuration

8. Na stronie Reporting Services Confguration (Konfguracja usług raportowania), widocznej na rysunku 1.9, upewnij się, że zaznaczono opcję Install only (Tylko zainstaluj); później będziesz mógł skonfgurować opcjonalny komponent poczty e-mail, który omówiony został w kolejnej części tego rozdziału, zatytułowanej "Konfigurowanie poczty e-mail". Kliknij Next.

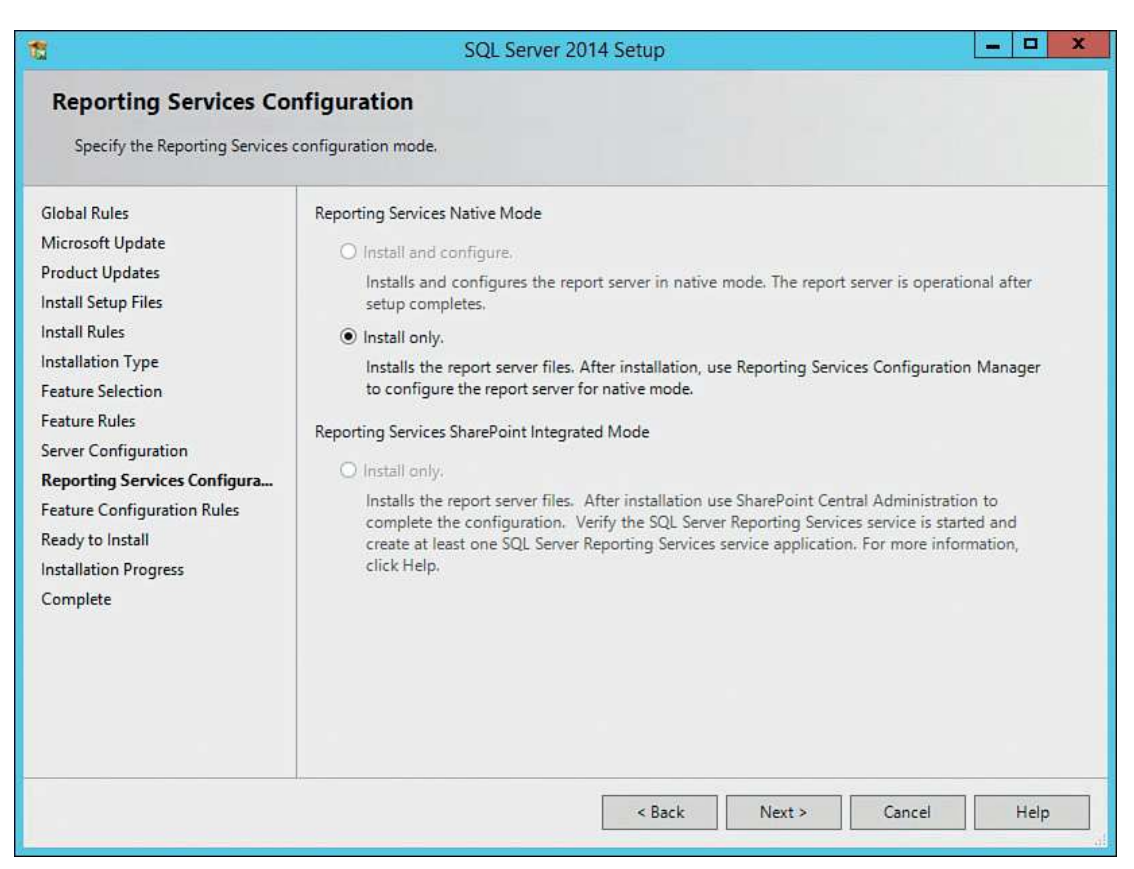

RYSUNEK 1.9 Wybieranie Install only na stronie Reporting Services Configuration

- 9. Na stronie Ready to Install (Gotowe do instalacji, patrz rysunek 1.10) kliknij Install (Zainstaluj), aby rozpocząć proces instalacji.
- 10. Poczekaj na zakończenie instalacji usług SQL Server Reporting Services. Rysunek 1.11 pokazuje przykładowy fragment procesu instalacji.
- 11. Po zakończeniu instalacji kliknij Close (Zamknij). W przypadku pomyślnego ukończenia instalacji otrzymasz wynik zbliżony do rysunku 1.12.

W tej części omówiliśmy sposób instalacji usług SSRS. Kolejna część omawia proces dostosowywania instalacji oraz włączanie subskrypcji e-mail dla usług SSRS.

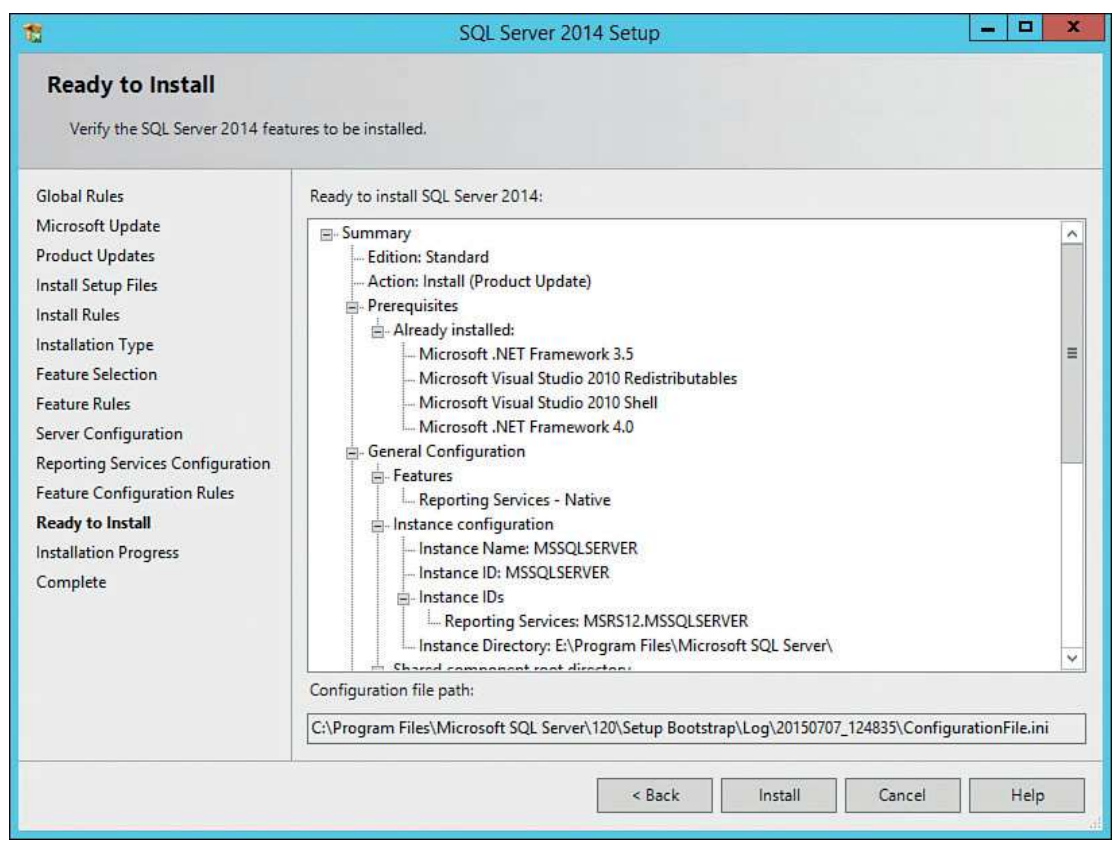

RYSUNEK 1.10 Strona Ready to Install

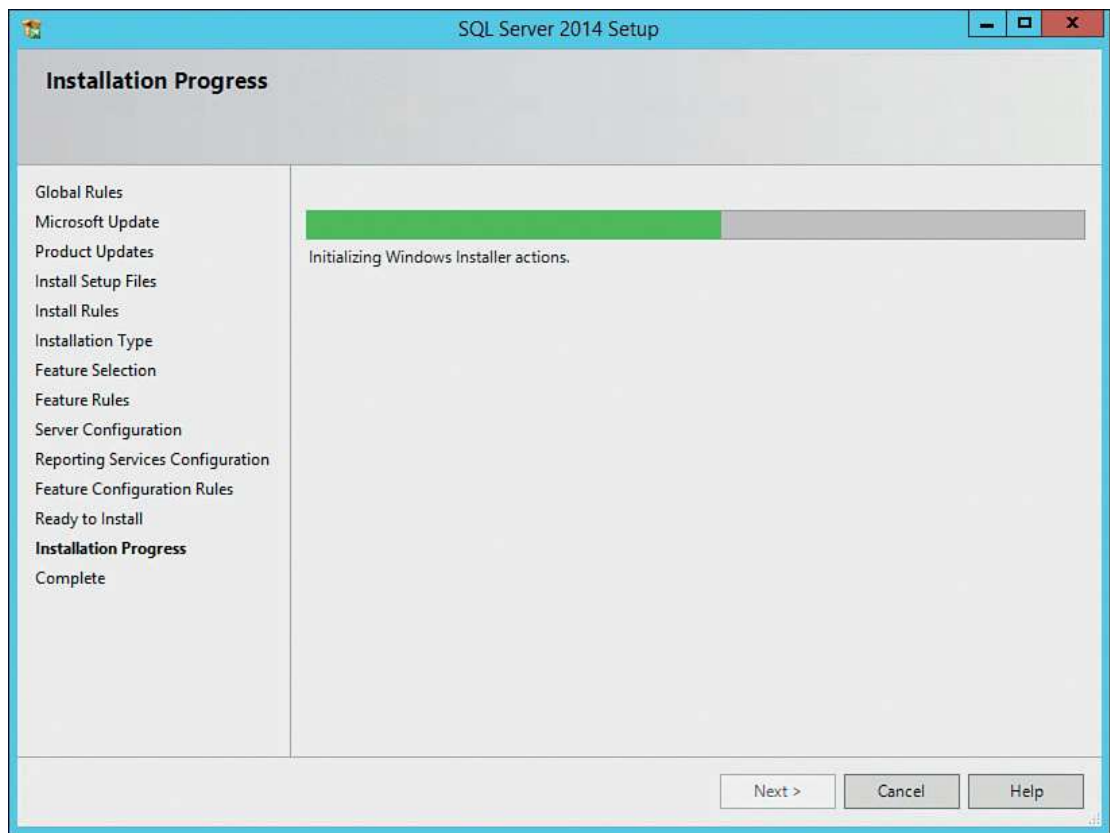

RYSUNEK 1.11 Postęp w instalacji

16 Rozdział 1: Instalowanie usług SQL Server Reporting Services

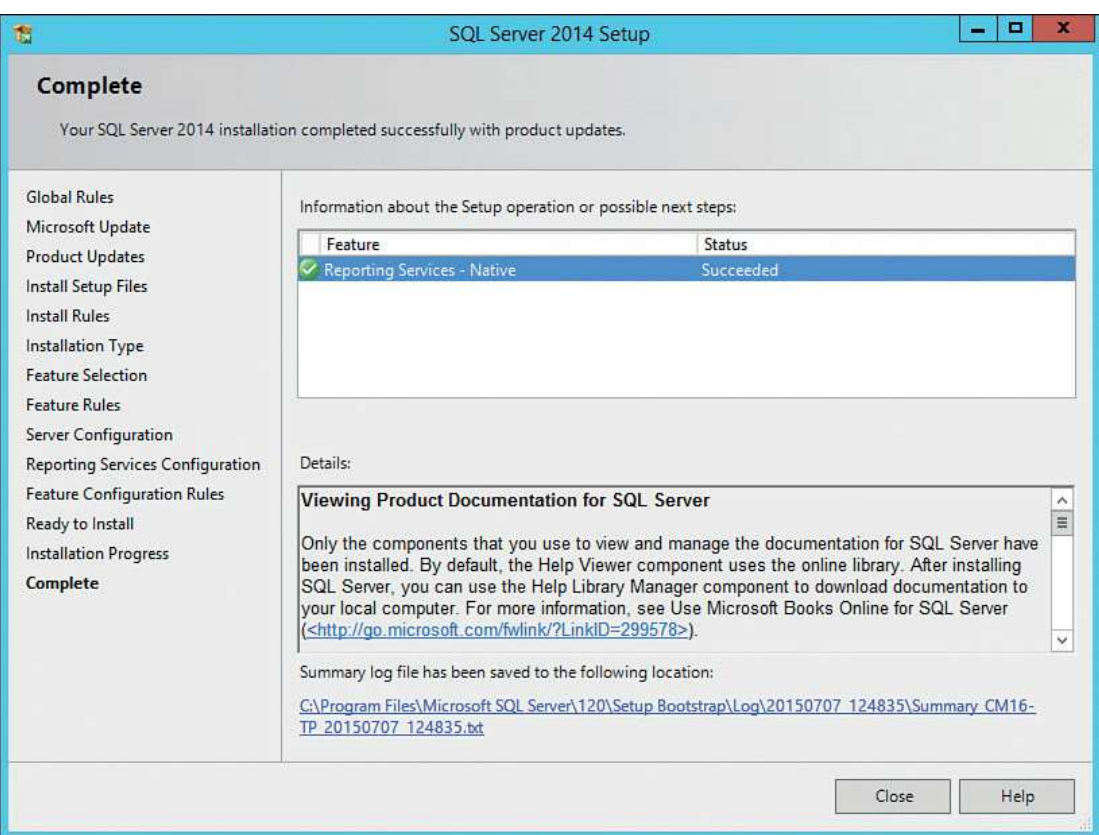

RYSUNEK 1.12 Pomyślne zakończenie instalacji usług SQL Server Reporting Services

#### Konfigurowanie usług SSRS

Poniższe podrozdziały uzupełniają proces instalacji usług SSRS. Po zainstalowaniu usług SSRS, ale jeszcze przed ich użyciem, należy je odpowiednio skonfgurować poprzez zdefniowanie różnego rodzaju elementów, takich jak szczegóły konta wykonywania i lokalizacje bazy danych, włączenie funkcjonalności subskrypcji poczty e-mail i błędów zdalnych, itd.

#### Konfigurowanie instalacji SSRS

Konfgurowanie usług SSRS polega na zdefniowaniu adresu URL usługi sieci Web, utworzeniu bazy danych serwera raportów oraz określeniu adresu URL menedżera raportów. Aby skonfgurować swoją instalację SSRS, wykonaj poniższe kroki:

- 1. Z menu Start wybierz SQL Server Reporting Services Confguration Manager. Pojawi się strona widoczna na rysunku 1.13.
- 2. Kliknij Connect (Połącz), aby wyświetlić stronę Report Server Status (Stan serwera raportów), widoczną na rysunku 1.14.
- 3. Z menu po lewej na stronie Report Server Status wybierz Service Account (Konto usługi).
- 4. Upewnij się, że konto usługi Report Server Service Account wykorzystuje wbudowane konto Network Service, po czym w menu po lewej wybierz Web Service URL (adres URL usługi sieci Web; patrz rysunek 1.15).

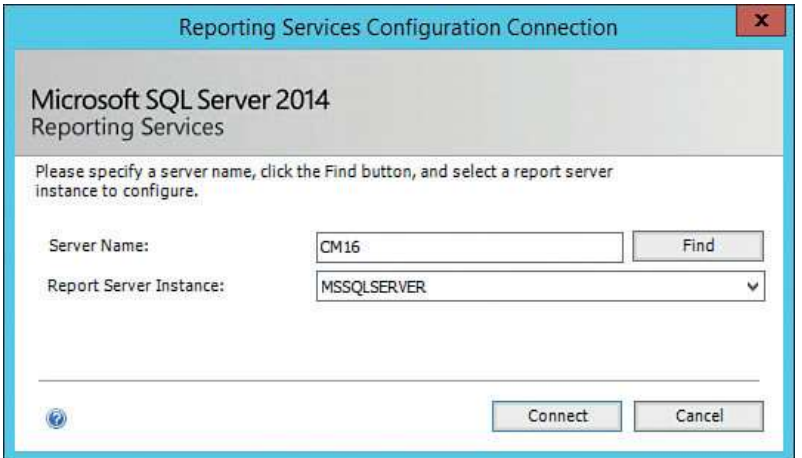

RYSUNEK 1.13 Strona Reporting Services Configuration Connection

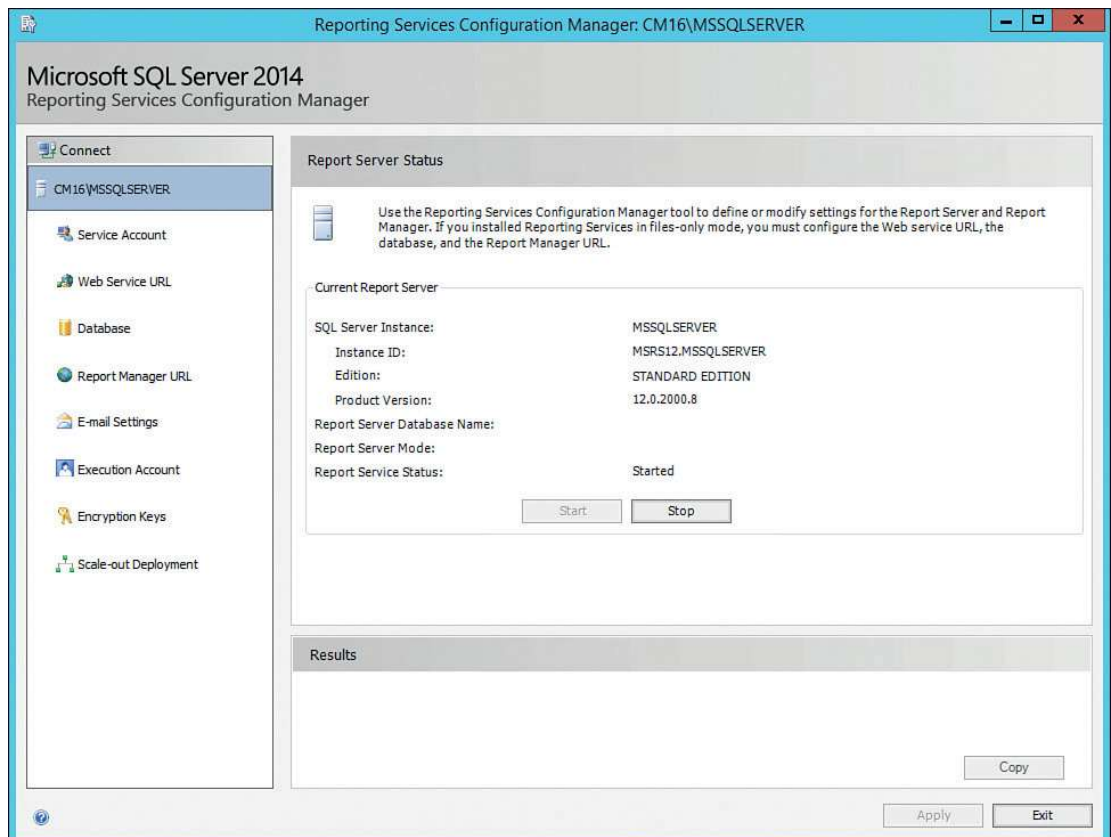

RYSUNEK 1.14 Strona Report Server Status

18 Rozdział 1: Instalowanie usług SQL Server Reporting Services

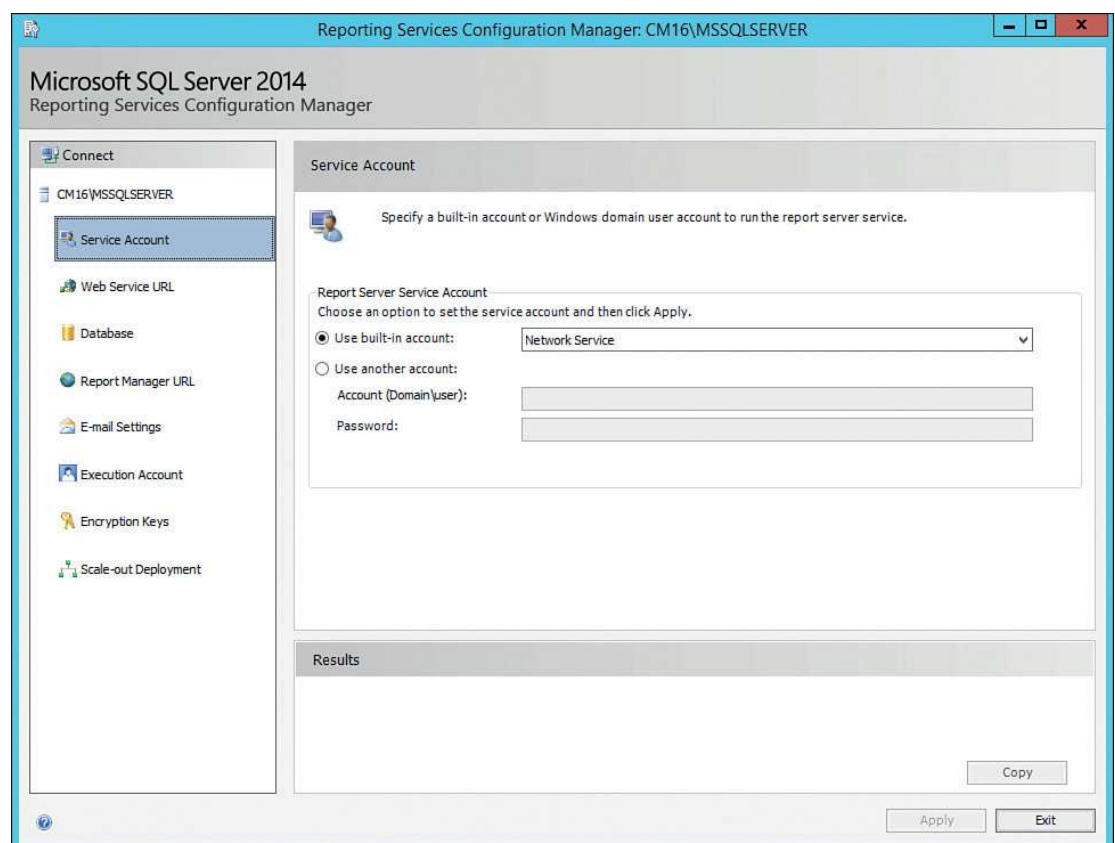

RYSUNEK 1.15 Wybieranie wbudowanego konta Network Service

- 5. Zaakceptuj wartości domyślne, jak na rysunku 1.16, po czym kliknij Apply (Zastosuj).
- 6. Upewnij się, że w okienku Results (Wyniki), widocznym na rysunku 1.17, konfguracja zakończyła się pomyślnie, po czym z menu po lewej wybierz Database (Baza danych), a następnie kliknij przycisk Change Database (Zmień bazę danych), jak na rysunku 1.18.
- 7. Upewnij się, że wybrana jest opcja Create a new report server database (Utwórz nową bazę danych serwera raportów; patrz rysunek 1.19), a następnie kliknij Next.
- 8. Zaakceptuj wartości domyślne z rysunku 1.20, a następnie kliknij Test Connection (Przetestuj połączenie).
- 9. Gdy pojawi się komunikat Test Connection Succeeded (Test połączenia zakończony pomyślnie; patrz 1.21), kliknij OK.

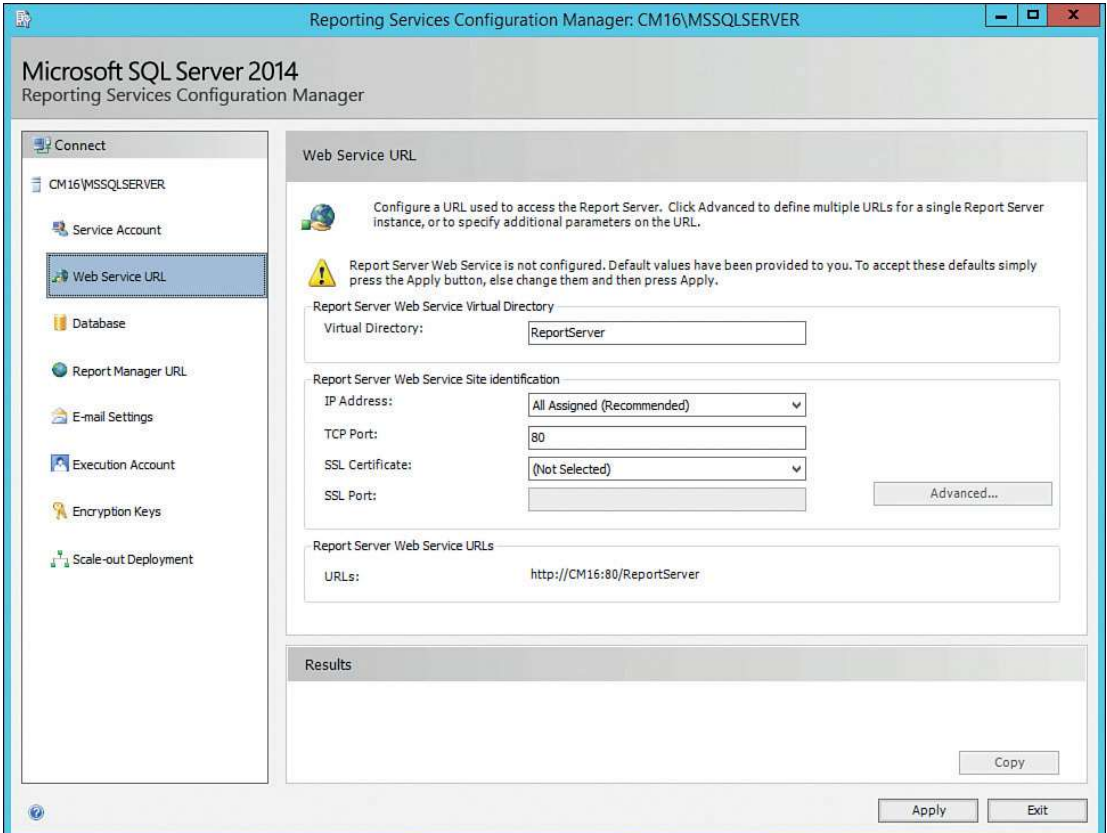

RYSUNEK 1.16 Konfigurowanie wirtualnego katalogu usług raportowania i adresu URL

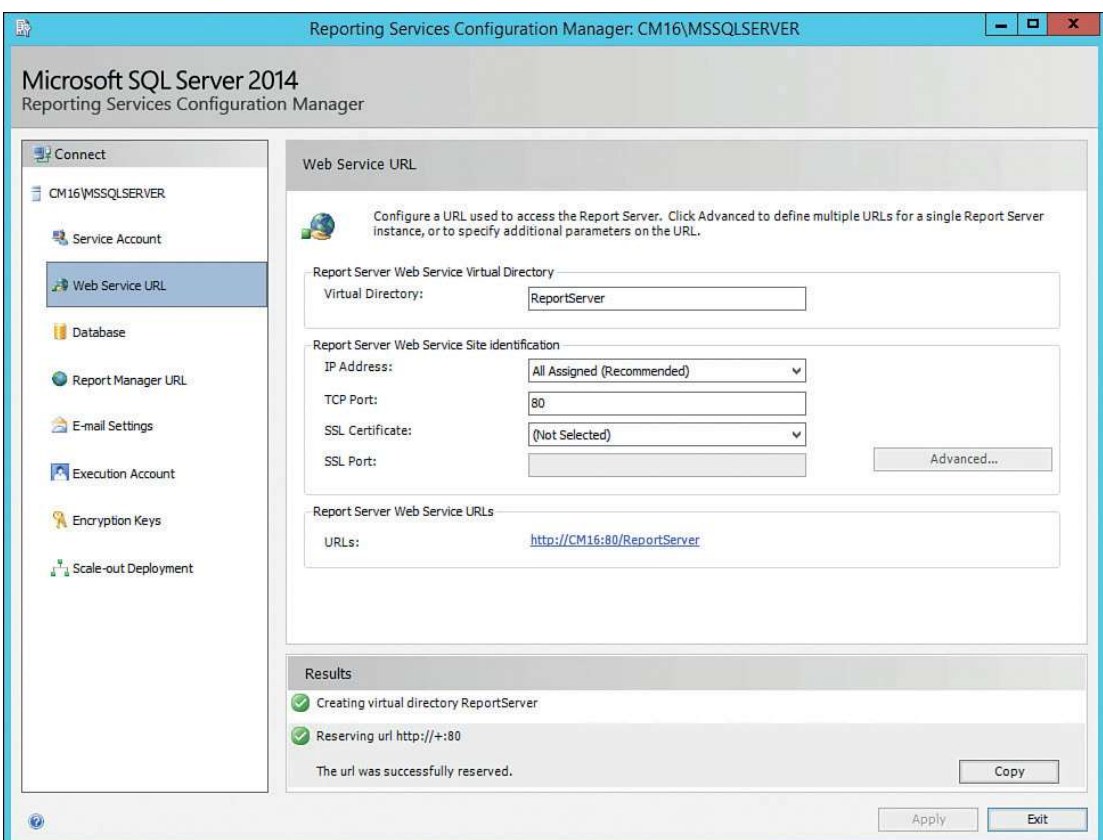

RYSUNEK 1.17 Pomyślna konfiguracja adresu URL usługi sieci Web